# WHAT'S NEW IN SELLERCLOUD'S QUICKBRIDGE?

**Seller**Cloud® User<br>Conference 2019

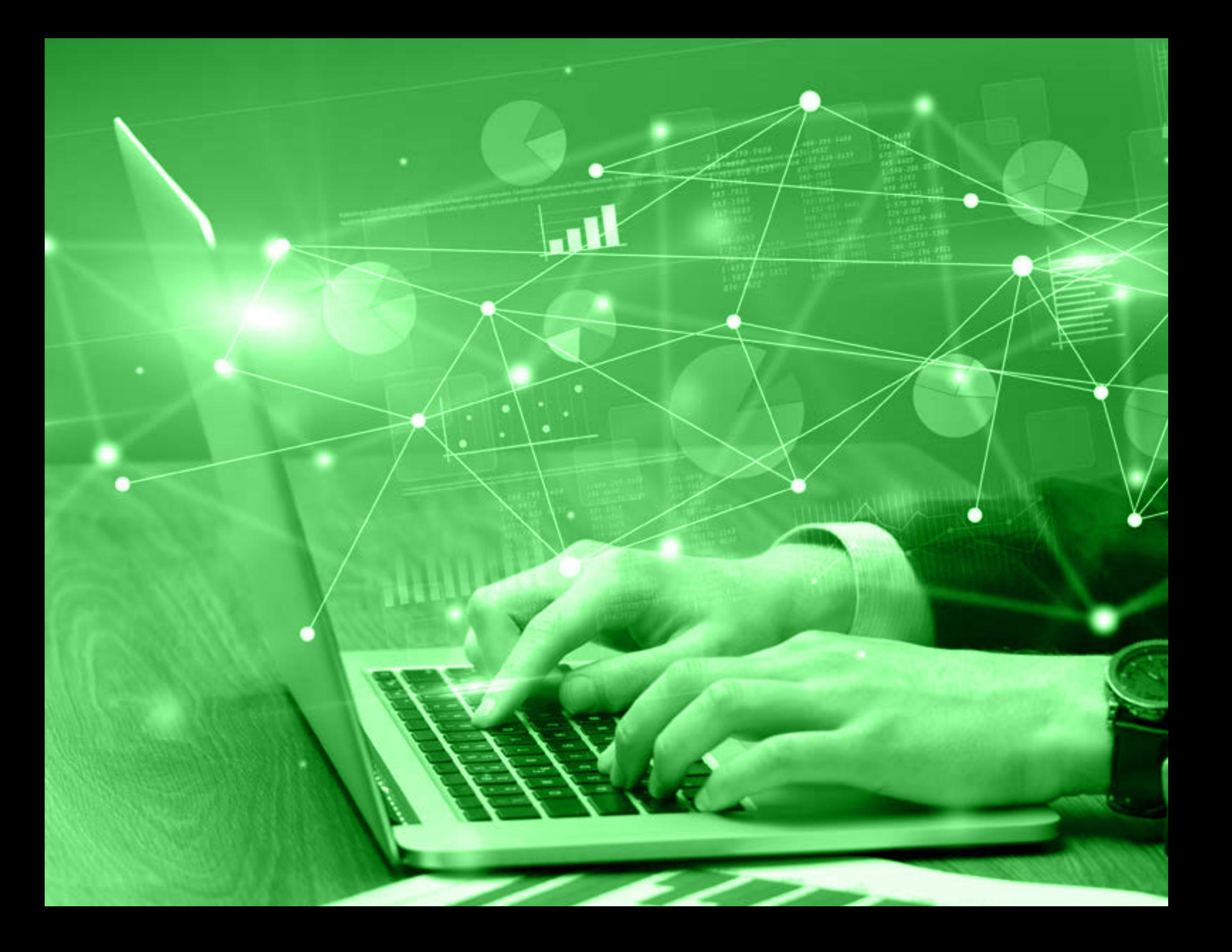

# About QuickBridge

SellerCloud's QuickBridge is a desktop application that integrates your SellerCloud data with QuickBooks. Having this data in QuickBooks will help you determine your overall profitability more accurately.

QuickBridge offers 2 ways to post data to QuickBooks:

- You can use its detailed posting actions to manage your receivables, payables, and inventory
- You can use its summarized actions to post sum totals of order and non-order transactions

# New Posting Options

We added 2 new options to make QuickBridge more robust

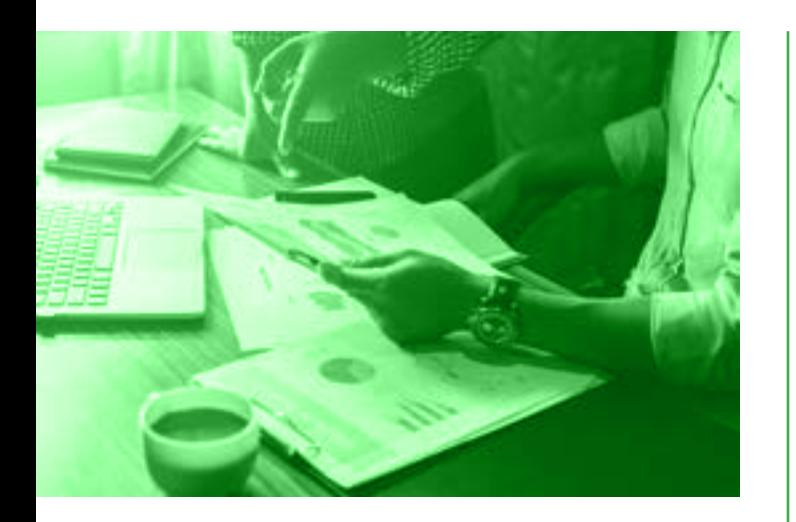

## **Channel Invoices**

#### Post Channel Invoices

**• How does this help you?**

After leveraging SellerCloud's new Channel Invoice workflow to create channel invoices, QuickBridge will now let you also post channel invoices into your QuickBooks.

**• Ready to learn more about channel invoices and channel payments?**

See this Help topic: [About the Channel Invoice Feature.](https://help.sellercloud.com/article/8t6zql2sm0-introducing-the-channel-invoice-feature)

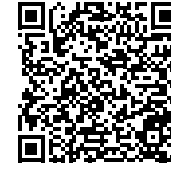

## **Coming Soon…**

Post Channel Invoice Payments!

## **Vendor Invoices and Payments**

Post Vendor Invoices (VI) and Vendor Invoice Payments

#### **• How does this help you?**

No need to receive POs in full before posting! Simply post VIs as bills as they come in – including items, qty, vendor info, costs, even vendor credits – and track unreceived inventory and reveal any cost of goods discrepancies. After reconciling VIs in SellerCloud, you can post them to QuickBooks.

You can also post payments that are applied to invoices as well as unapplied payments (e.g., pre-payments).

**• Ready to try it?** See this Help topic with step-by-step instructions: [Posting Vendor Invoices and Payments to QuickBooks.](https://help.sellercloud.com/article/y6g0jqhsif-posting-vendor-invoices-and-payments-to-quick-books)

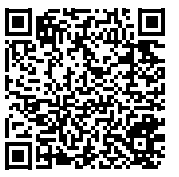

# New Posting Functions

We added several new functions to these 2 posting options

### **Post General Journal Entries**

#### Post Transactions by Settlement ID

**• How does this help you?**

This lets you post transactions by Settlement ID for *more channels*, including eBay, Walmart Marketplace, Jet, and Newegg.

**• Ready to try it?** See this Help topic with step-by-step instructions: [Post General Journal Entries.](https://help.sellercloud.com/article/wj0edi91b1-post-general-journal-entries#mapping_and_posting_entries)

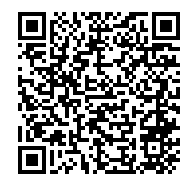

**Note: Posting by Amazon/FBA settlement ID is already available.**

#### Summarize Transaction Data by Date

**• How does this help you?**

This lets you post separate journal entries per each *transaction date* in your date range, so you can see your sales activity in QuickBooks by its actual transaction date, not by your posting date.

**• Ready to try it?**

In QuickBridge, click File > Options > Sales Orders tab > check the **Summarize Transaction Data by Day** setting > Save.

**• Want more instructions?** See this Help topic: [Post General Journal Entries.](https://help.sellercloud.com/article/wj0edi91b1-post-general-journal-entries#related_quick_bridge_settings)

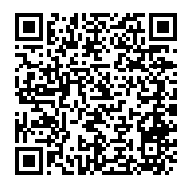

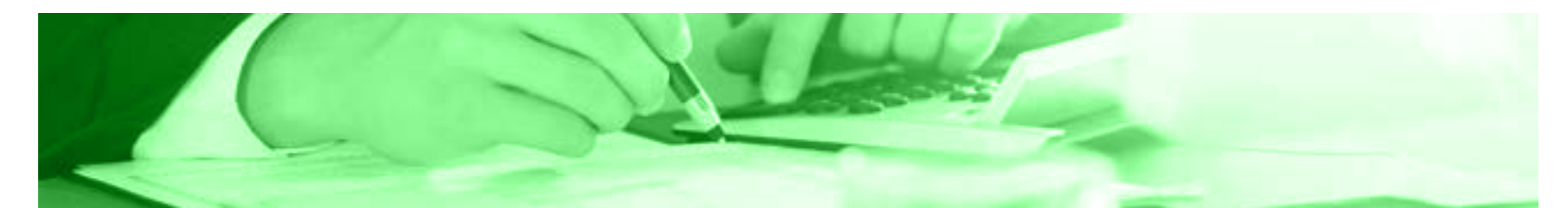

### **Post Detailed Shipped Orders**

#### Post Orders in Multi-Currency

**• How does this help you?** This lets you retain the foreign currency of orders when posting to QuickBooks.

**• Ready to try it?** In QuickBridge, click File > Options > QuickBooks Features tab > check **Use Multi-Currency Feature in QuickBooks** > Save.

**Requires a QuickBooks version with an** *enabled multi-currency* **feature.**

#### Map to an Existing Customer in QuickBooks

**• How does this help you?**

The setting "**Use the SellerCloud Company / Channel Name as the Customer Name**" has a new function to use the mapped customer name configured in SellerCloud as the customer name in QuickBooks, instead of the auto-created generic name.

**• Ready to try it?**

See this Help topic with step-by-step instructions: Configuring QuickBridge [Overview](https://help.sellercloud.com/article/S1UZ32ePJA-configuring-quick-bridge-overview) (see the "Main tab" section).

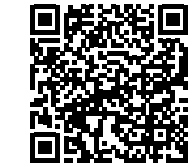

**Using this function requires first selecting "***Use Generic Customer Name***" for the mapped channel in QuickBridge > File > Options > Main tab.**

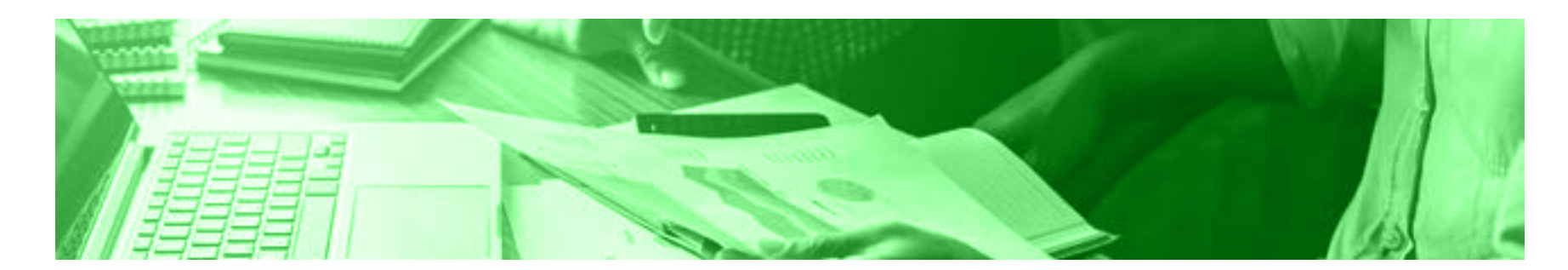

#### Retain Credit Terms from Orders

**• How does this help you?** Credit terms that are set in SellerCloud orders are now *automatically* retained in the QuickBooks invoice.

**No separate setting is needed for this QuickBridge feature.**

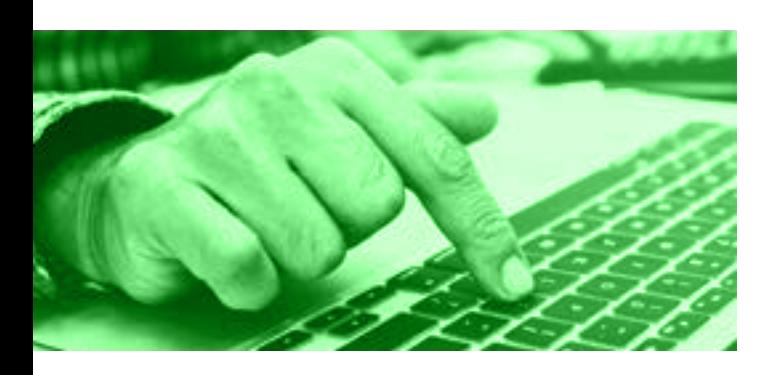

#### QuickBooks Character Limit Notifications

**• How does this help you?** These notifications let you easily edit orders that do not meet QuickBooks' field character limits to ensure a successful posting.

#### Mark Invoice to Print Later

- **• How does this help you?** This new setting in QuickBridge will conveniently mark all invoices that you post to QuickBooks as "Print Later" so you can easily print them out in bulk.
- **• Ready to try it?** In QuickBridge's File > Options > Sales Orders tab > Post Detailed Shipped Orders section > check **Mark Invoice to Print Later** > Save.

#### Post Kit Components with Sales Qty and Price

- **• How does this help you?** This lets you post the sales of kit items by their components and *distribute* the kits' sales amounts using the cost ratio calculation.
- **• Ready to try it?** In QuickBridge, click File > Options > Inventory tab > check **Enable Kit Components with Sales Qty and Price > Save.**

# General Enhancements

## Improvements to your QuickBridge experience…

- **• Logging into QuickBridge is smoother and faster!**
- **• New QuickBridge version notification!** When your version is out of sync with SellerCloud, you will now be prompted to update to t*he compatible* version.
- **• Numerous minor enhancements were also added to improve the overall user experience.**

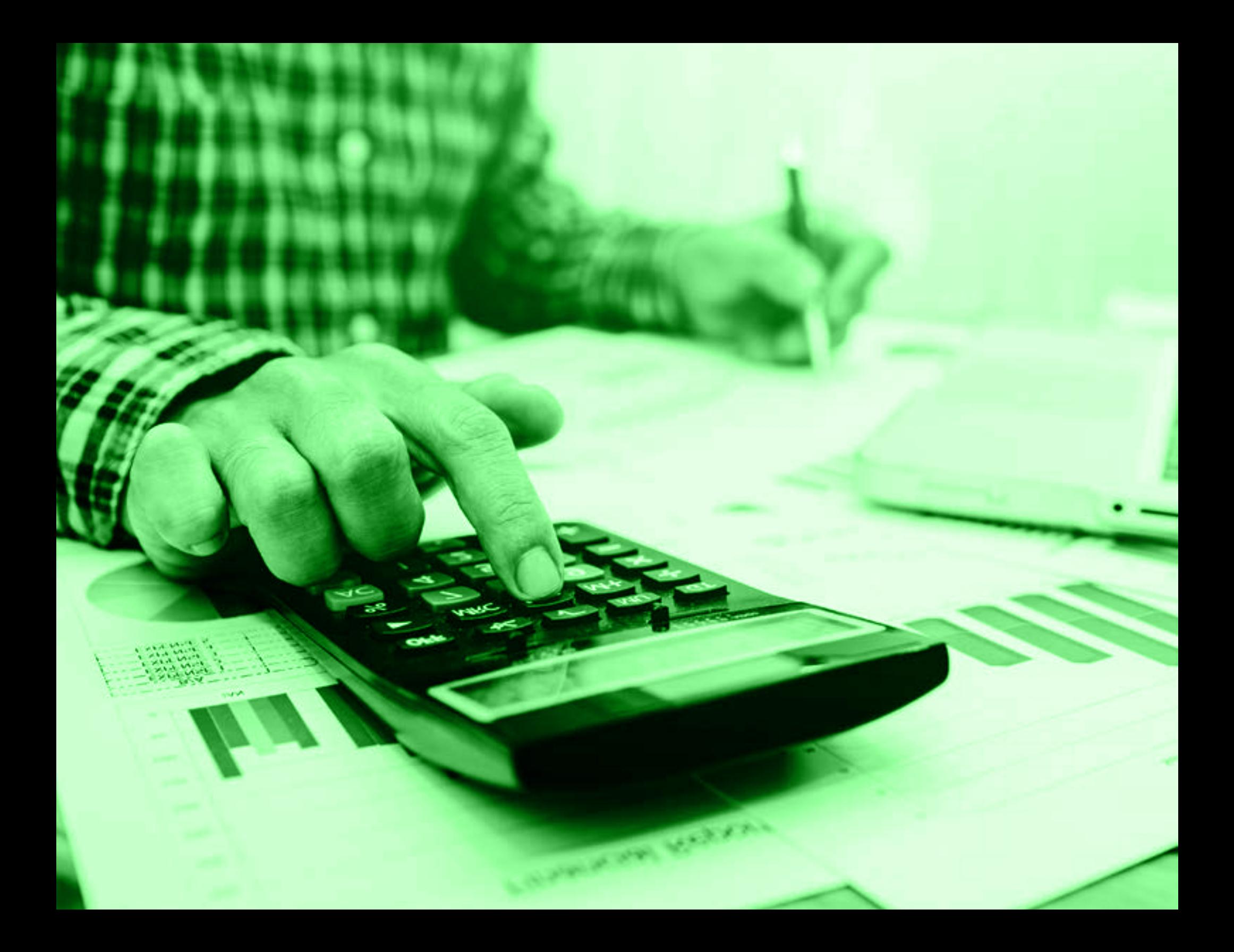